МЕЖГОСУДАРСТВЕННОЕ ОБРАЗОВАТЕЛЬНОЕ УЧРЕЖДЕНИЕ ВЫСШЕГО ОБРАЗОВАНИЯ «БЕЛОРУССКО-РОССИЙСКИЙ УНИВЕРСИТЕТ»

Кафедра «Технология машиностроения»

# **ИСКУССТВЕННЫЙ ИНТЕЛЛЕКТ С НЕЧЕТКОЙ ЛОГИКОЙ В МЕХАТРОНИКЕ И РОБОТОТЕХНИКЕ**

*Методические рекомендации к лабораторным работам для магистрантов направления подготовки 15.04.06* **«***Мехатроника и робототехника***»** *очной и заочной форм обучения*

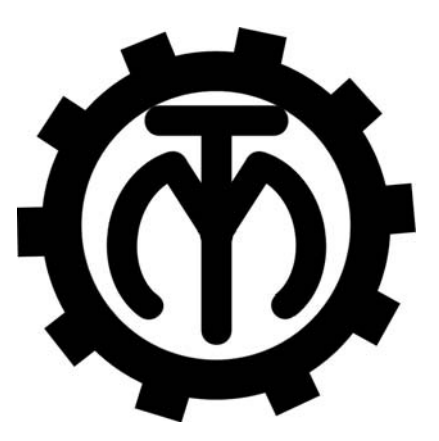

Могилев 2023

#### Рекомендовано к изданию учебно-методическим отделом Белорусско-Российского университета

Одобрено кафедрой «Технология машиностроения» «22» ноября 2022 г., протокол № 6

Составитель д-р техн. наук, проф. В. М. Пашкевич

Рецензент канд. техн. наук, доц. А. П. Прудников

В методических рекомендациях даны задания к лабораторным работам по дисциплине «Искусственный интеллект с нечеткой логикой в мехатронике и робототехнике», приведены указания по их выполнению.

#### Учебно-методическое издание

#### ИСКУССТВЕННЫЙ ИНТЕЛЛЕКТ С НЕЧЕТКОЙ ЛОГИКОЙ В МЕХАТРОНИКЕ И РОБОТОТЕХНИКЕ

Ответственный за выпуск В. М. Шеменков

Корректор А. А. Подошевко

Компьютерная верстка Н. П. Полевничая

Подписано в печать . Формат  $60 \times 84/16$ . Бумага офсетная. Гарнитура Таймс.  $\Pi$ ечать трафаретная. Усл. печ. л.  $V_{\text{H}}$ . -изд. л. . . Тираж 36 экз. Заказ №

> Издатель и полиграфическое исполнение: Межгосударственное образовательное учреждение высшего образования «Белорусско-Российский университет». Свидетельство о государственной регистрации издателя, изготовителя, распространителя печатных изданий № 1/156 от 07.03.2019. Пр-т Мира, 43, 212022, г. Могилев.

> > *©* Белорусско-Российский университет, 2023

## **Содержание**

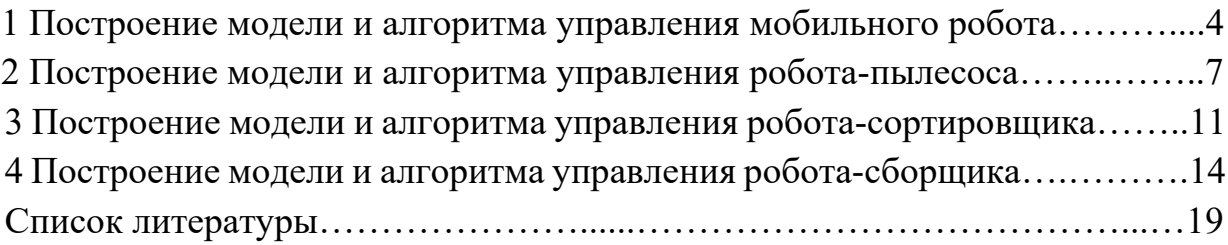

#### 1 Построение модели и алгоритма управления мобильного робота

#### Задание 1

По вариантам, выданным преподавателем, построить функции принадлежности нечетких переменных для системы управления скоростью перемещения робота V, м/с, в зависимости от расстояния до препятствия L, м, для набора правил:

- 1) «Если расстояние до препятствия большое, то скорость высокая»;
- 2) «Если расстояние до препятствия среднее, то скорость средняя»;
- 3) «Если расстояние до препятствия малое, то скорость низкая».

#### Порядок выполнения работы

Построить графики дискретных функций принадлежности. В качестве функции принадлежности принять треугольную или трапециевидную функцию в форме выражений вида

$$
\mu(M) = \frac{M - M_{\text{op}}}{\Delta M}
$$

или

$$
\mu(M) = \frac{M_{\text{2p}} - M}{\Delta M},
$$

где  $M$  – текущее значение момента,  $H \cdot w$ ;

 $M_{2p}$  – значение момента, соответствующее началу (концу) переходной зоны, Н $\cdot$ м;

 $\Delta M$  – ширина переходной зоны, Н $\cdot$ м.

Интервал расстояний – 0,1...4,1 м; интервал скоростей – 0,2...8,2 м/с.

Пример рабочего листа приведен на рисунке 1.

#### Вопросы к защите

1 Чем отличается нечеткое множество от обычного?

2 Какие функции нечеткости используют на практике?

3 Что такое функция принадлежности?

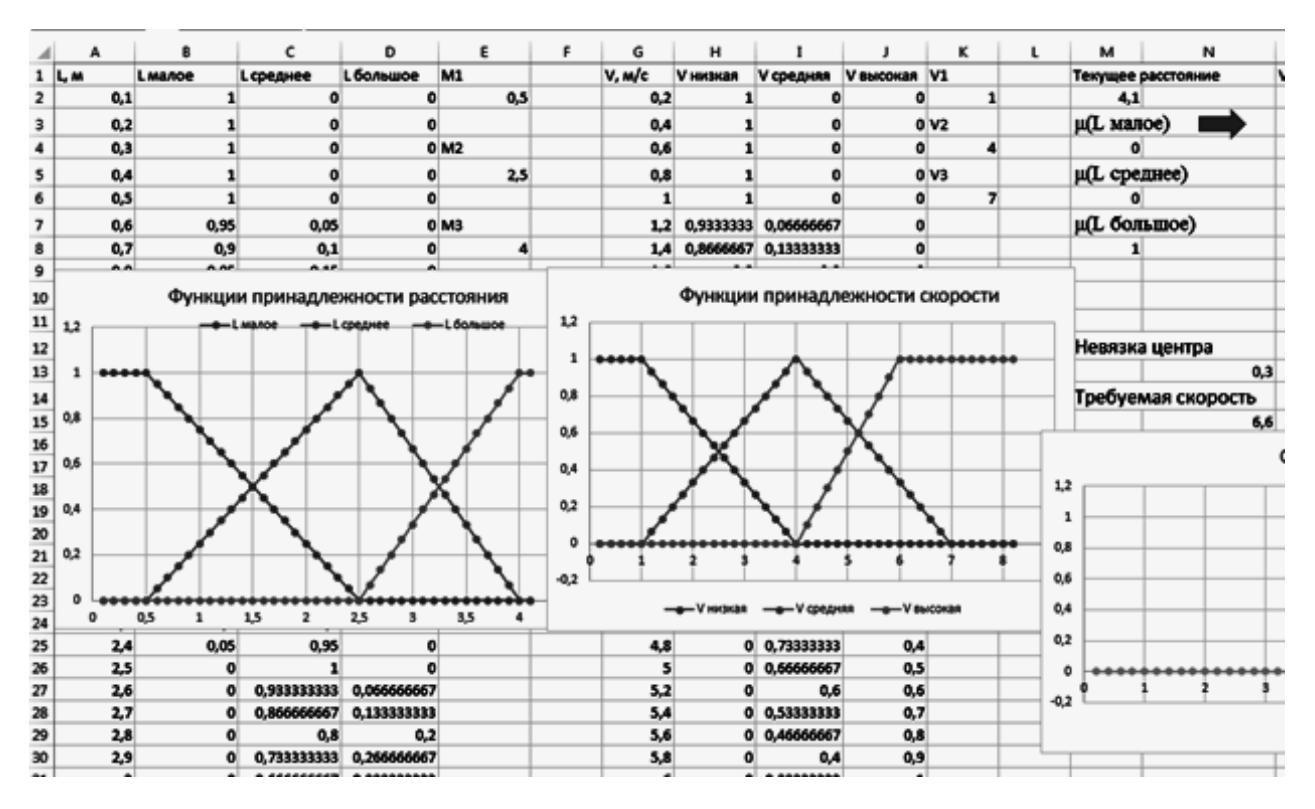

Рисунок 1 - Пример оформления отчета

#### Залание 2

Используя функции принадлежности, построенные ранее, определить функцию управления скоростью перемещения по величине расстояния по методу центра тяжести (Мамдани).

#### Порядок выполнения работы

Для каждого дискретного значения расстояния поочерёдно необходимо выполнить следующее.

1 Определить истинность левой части правил («Если») - для множеств «Расстояние малое», «Расстояние среднее», «Расстояние высокое».

Для поиска позиции и содержимого соответствующих ячеек рекомендуется использовать функции ПОИСКПОЗ и ИНДЕКС.

2 Рассчитать функции принадлежности для правой части правил («To») для множеств «Скорость низкая», «Скорость средняя», «Скорость высокая»:

$$
\mu_{TO}(x) = \mu_{ECJII}(x) \cdot \mu_{IPABHJO}(x).
$$

3 Определить композицию (суперпозицию) нечетких множеств метолом «Или»

$$
\mu_{\Sigma}(x) = \max\{\mu_{TO}(x)\}.
$$

5

4 Провести дефаззификацию (переход к единственному значению) переменной по методу Мамдани (на основе определения центра тяжести).

С этой целью рассчитать накопленные суммы функций принадлежности от начала до каждой текущей позиции в столбце суперпозиций (сумма слева) и от конца до текущей позиции (сумма справа).

Найти модуль разницы сумм слева и справа (столбец «Разность»).

Найти минимальную разницу сумм слева и справа, приближенно соответствующую центру тяжести суперпозиции нечетких множеств. Определить индекс соответствующей ячейки и требуемую скорость перемещения.

5 Построить график управления скоростью перемещения по величине расстояния до заготовки.

Q  $\mathbf{r}$  $\mathbf{u}$  $\mathbf{v}$ w  $\pmb{\mathsf{x}}$  $\mathbf{v}$ E  $\circ$ ø R s  $\overline{z}$ V. M/c V. M/c V<sub>H</sub>  $\overline{\mathsf{v}}$ **V** средняя cowas Cyneonos Сумм.слева Сумм.справа Разность L<sub>M</sub>  $0,2$  $16.3$ 16.3  $0,1$ o ń  $\mathbf{r}$ Части "ТО" правил Суперпозиция  $1,2$  $12$  $\mathbf{I}$  $\mathbf{I}$  $0,8$  $0.8$ 0.6 0,6  $0,4$ 0.4  $0,2$  $0,2$  $\overline{2}$ j  $-0.2$  $-0.2$  $3,2$  $\bullet$  $\overline{0}$  $3,4$ 1,6 ÷ График управления скоростью V. м/с  $\mathbf{o}$  $1.7$  $3.6$ 3.4 n  $\overline{\bullet}$  $3,6$  $\mathbf{0}$  $\overline{ }$  $1,8$  $3.8$ ◢  $1.5$  $3.8$  $\mathbf{0}$  $\mathbf{o}$  $3.8$ 6  $\overline{\mathbf{0}}$  $\overline{4}$  $\mathbf{o}$ Ÿ  $\overline{a}$  $3,8$  $\mathbf{o}$  $\mathbf{0}$  $\overline{\mathbf{s}}$  $2.1$  $4.2$  $\overline{\mathbf{0}}$ o  $2,2$  $4,4$ Ā  $\ddot{\phantom{a}}$ 4.6  $\mathbf{o}$  $\mathbf{0}$  $2,3$  $\overline{a}$ 4,8  $\mathbf{o}$  $\mathbf{0}$  $\overline{\mathbf{3}}$  $2<sub>A</sub>$  $2,5$  $\mathbf{o}$  $\mathbf{0}$  $\overline{2}$  $5,2$  $\mathbf 0$  $\mathbf{0}$  $2.6$  $4.2$  $\overline{\mathbf{0}}$  $\overline{\mathbf{0}}$  $\overline{1}$ 5.4  $2.7$  $4.2$ 5.6  $\mathbf{o}$  $\mathbf{0}$  $2.8$  $4<sub>A</sub>$  $\circ$  $5,8$  $\mathbf{o}$  $\mathbf{0}$  $2,5$  $4,4$  $0,5$  $3,5$  $4,5$  $\mathbf 0$  $\mathbf{1}$  $1.5$  $\overline{2}$  $2.5$  $\overline{\mathbf{3}}$  $\ddot{\phantom{a}}$  $\overline{0}$  $\overline{0}$ 46 6

Пример рабочего листа с отчетом приведен на рисунке 2.

Рисунок 2 – Пример оформления отчета

#### Вопросы к защите

- 1 Что такое композиция в нечетком выводе?
- 2 Что такое дефаззификация?
- 3 В чем сущность дефаззификации по методу Мамдани?

#### **2 Построение модели и алгоритма управления робота-пылесоса**

#### **Задание**

По заданию, выданному преподавателем, исследовать пространство поиска робота-пылесоса.

Рассмотреть различные варианты перемещений с произвольным исходным положением робота.

Исследовать влияние препятствий на результаты работы робота.

#### *Порядок выполнения работы*

Установить начальное положение робота (строка / столбец рабочего поля). Рабочее пространство размером  $10 \times 10$  выделяется красным цветом; очищенная поверхность – желтым (рисунок 3).

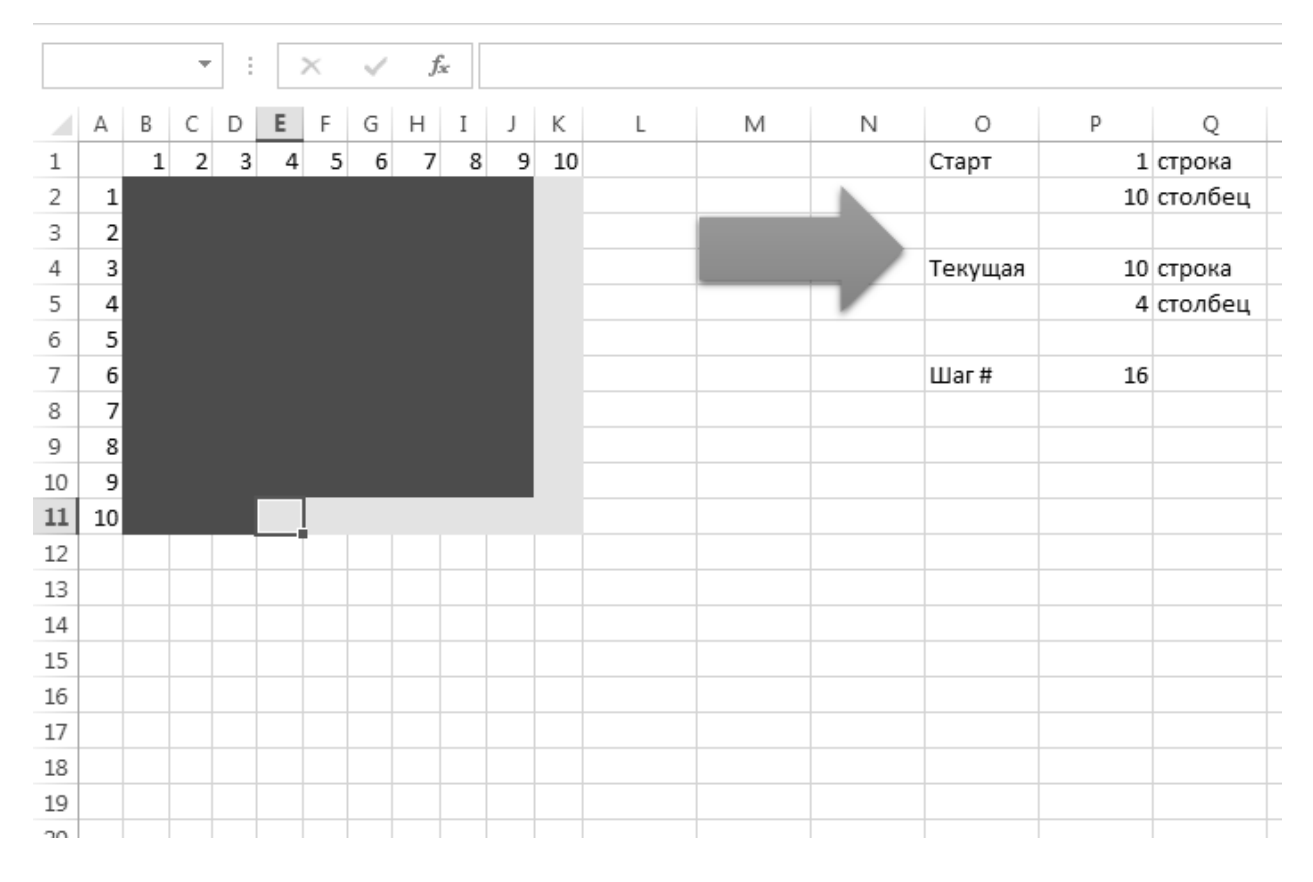

Рисунок 3 – Рабочее пространство робота

Перемещение робота управляется приведенным ниже макросом, включающим главную управляющую процедуру (Main); процедур Paint для подготовки поля к работе (закраски красным), Step для установки маркера положения робота в начальную точку и функций проверки возможности перемещения влево stepL, вправо stepR, вверх stepU, вниз stepD.

Sub Main()

 Paint ' Изобразить поле Start ' Установить робота в начальное поле

```
 ' Движение робота 
For i = 1 To 99
   Step 
 Next i
```
End Sub

Sub Paint() ' Закраска начального поля

```
For i = 1 To 10
  For i = 1 To 10
      Range("a1").Offset(i, j).Select 
      Selection.Interior.Color = 255 ' Красный 
   Next j 
 Next i
```
End Sub

Sub Start() ' Установка в стартовую позицию

 $i = Range("p1")$  $j = Range("p2")$ Cells $(i + 1, j + 1)$ . Select Selection.Interior.Color = 65535 ' yellow

 Range("p4") = i ' Начальная позиция в строке Range("p5") = j ' Начальная позиция по столбцу

 $Range("p7") = 1'$  Номер шага

End Sub

Sub Step() ' Управление перемещением робота

```
ans = stepR()If ans = 1 Then ' Если шаг вправо возможен – переместиться
  i = Range("p4")j = Range("p5")Cells(i + 1, j + 2). Select Selection.Interior.Color = 65535
```

```
Range("p4") = iRange("p5") = j + 1Range("p7") = Range("p7") + 1 Exit Sub 
 End If 
ans = stepD() 'Если шаг вниз возможен – переместиться
If ans = 1 Then
  i = Range("p4")j = Range("p5")Cells(i + 2, j + 1). Select
   Selection.Interior.Color = 65535 
  Range("p4") = i + 1Range("p5") = j
  Range("p7") = Range("p7") + 1 Exit Sub 
 End If 
ans = stepL() 'Если шаг влево возможен – переместиться
If ans = 1 Then
  i = Range("p4")j = Range("p5")Cells(i + 1, j). Select
   Selection.Interior.Color = 65535 
  Range("p4") = iRange("p5") = j - 1Range("p7") = Range("p7") + 1 Exit Sub 
 End If 
ans = stepU() 'Если шаг вверх возможен – переместиться
If ans = 1 Then
  i = Range("p4")i = Range("p5")Cells(i, j + 1). Select
   Selection.Interior.Color = 65535 
  Range("p4") = i - 1Range("p5") = jRange("p7") = Range("p7") + 1 Exit Sub 
 End If
```
9

End Sub

Function stepL() ' Проверка возможности шага влево

 $i = Range("p4")$ ' начальная позиция  $(i+1; j+1)$  строка/столбец  $j = Range("p5")$ 

Cells $(i + 1, j)$ . Select ' столбец: -1

If Selection.Interior.Color = 255 Then step  $L = 1$  Else step  $L = 0$ End Function

Function stepR() ' Проверка возможности шага вправо  $i = Range("p4")$ ' начальная позиция  $(i+1; j+1)$  строка/столбец  $i = Range("p5")$ Cells $(i + 1, j + 2)$ . Select ' столбец: +1 If Selection.Interior.Color = 255 Then step $R = 1$  Else step $R = 0$ End Function

Function stepU() ' Проверка возможности шага вниз  $i = Range("p4")$ ' начальная позиция  $(i+1; j+1)$  строка/столбец  $j = Range("p5")$ Cells $(i, j + 1)$ . Select ' строка: -1 If Selection.Interior.Color = 255 Then stepU = 1 Else stepU =  $0$ End Function

Function stepD() ' Проверка возможности шага вверх  $i = Range("p4")$ ' начальная позиция  $(i+1; j+1)$  строка/столбец  $j = Range("p5")$ Cells $(i + 2, j + 1)$ . Select ' строка: +1 If Selection.Interior.Color = 255 Then step $D = 1$  Else step $D = 0$ End Function

Исследовать пространство поиска робота при наличии и отсутствии препятствий.

#### *Вопросы к защите*

1 Каким образом может быть построена траектория перемещения робота в свободном пространстве?

2 Каким образом может быть построена траектория перемещения робота при наличии препятствий?

3 Какие способы организации траектории перемещения можно предложить для автономного робота?

### **3 Построение модели и алгоритма управления робота-сортировщика**

#### **Задание**

По заданию, выданному преподавателем, исследовать алгоритм работы робота-сортировщика.

На роторный конвейер в случайном порядке поступают три вида заготовок, маркированных красной, желтой и зеленой метками. Заготовки распознаются роботом и убираются в упаковки по *N* комплектов или в промежуточный накопитель для временного хранения.

Построить алгоритм сортировки для работы без накопителя и с накопителем.

Изучить влияние объема упаковки на производительность робота.

Изучить влияние количества параллельно заполняемых упаковок на производительность робота.

#### *Порядок выполнения работы*

Рабочее пространство робота содержит устанавливаемые параметры «Комплектов на упаковку», «Объем накопителя» (рисунок 4). Информационные параметры – «Упаковка сформирована», а также цветовая схема укомплектованных упаковок.

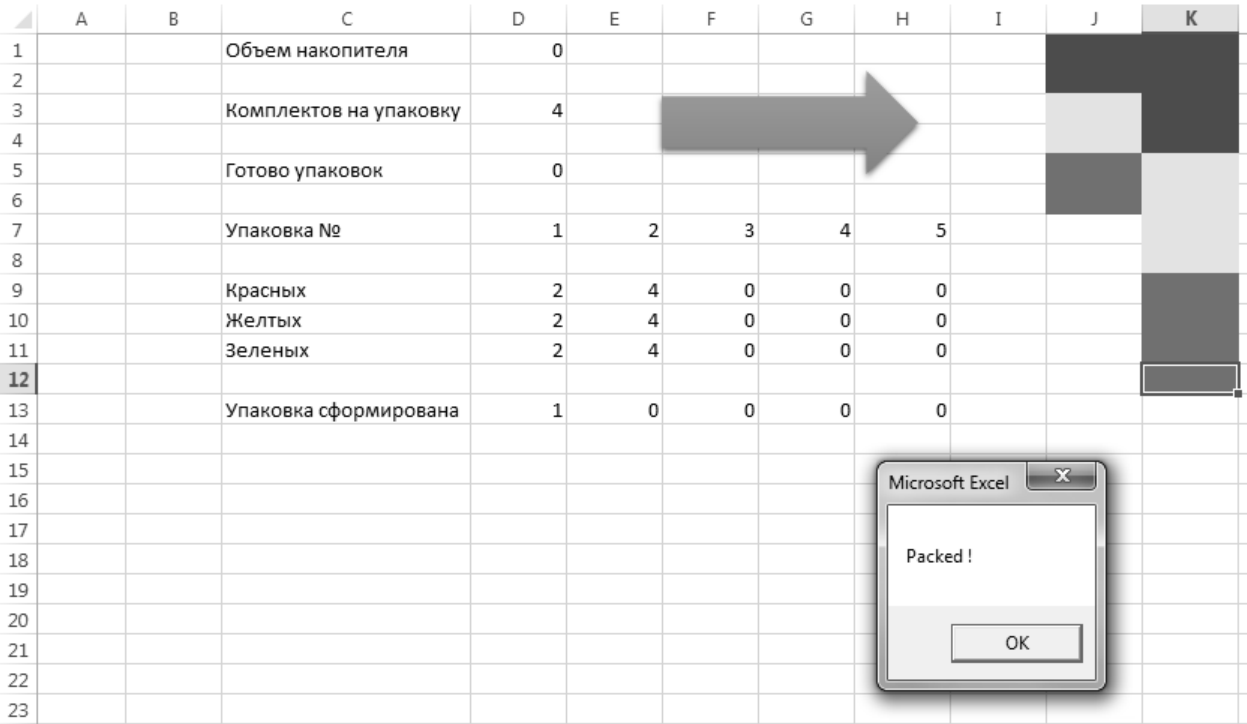

#### Рисунок 4 – Рабочее пространство робота

11

Управляющий макрос с интуитивно понятными именами переменных представлен ниже.

Declare Sub Sleep Lib "kernel32" (ByVal dwMilliseconds As Long) ' подключение библиотеки с таймером Windows

Sub Main()

 UnitsInBox = Range("D3") ' количество заготовок одного цвета в комплекте

```
For i = 1 To 5
   ans = Range("c13"). Offset(0, i)If ans = 0 Then
      NumUpak = i ' номер незаполненной упаковки 
      Exit For 
   End If 
 Next i 
   Clr = InsertObj ' на конвейере появляется заготовка. 
                      ' Распознается ее цвет Clr 
   Wait (500) <sup>'</sup> ожидание 500 мс
 ' заполнена ли упаковка? 
    PackIsReady = Range("d13").Offset(0, NumUpak) 
  If PackIsReady = 0 Then \blacksquare ' если незаполнена:
     RInPack = Range("c9"). Offset(0, NumUpak)
      ' красных заготовок в упаковке 
     YInPack = Range("c10"). Offset(0, NumUpak) ' желтых заготовок в упаковке 
     GInPack = Range("c11"). Offset(0, NumUpak)
      ' зеленых заготовок в упаковке 
   End If 
  If Clr = 255 And RInPack < UnitsInBox Then
      ' если заготовка красная и комплект красных не собран 
      Range("a1").Select 
     Selection.Interior.Color = xlNone
      ' перенести заготовку в свободное место упаковки 
      Wait (100) 
      Range("i1").Offset(RInPack, NumUpak).Select 
      Selection.Interior.Color = Clr 
     Range("c9"). Offset(0, NumUpak) = RInPack + 1 ' установить счетчик красных заготовок на единицу больше
```
End If

```
If Clr = 65535 And YInPack \leq UnitsInBox Then
   ' если заготовка желтая и комплект желтых не собран
   Range("a1").Select 
   Selection.Interior.Color = xlNone 
   Wait (100) 
   Range("i1").Offset(UnitsInBox + YInPack, NumUpak).Select 
   Selection.Interior.Color = Clr 
  Range("c10"). Offset(0, NumUpak) = YInPack + 1 End If
```
If  $CIr = 5287936$  And GInPack  $\le$  UnitsInBox Then ' если заготовка зеленая и комплект зеленых не собран Range("a1").Select Selection.Interior.Color = xlNone Wait (100) Range("i1").Offset(UnitsInBox \* 2 + GInPack, NumUpak).Select Selection.Interior.Color = Clr  $Range("c11").Offset(0, NumUpak) = GInPack + 1$ End If

```
 ' Проверить число заготовок каждого цвета в упаковке 
RInPack = Range("c9"). Offset(0, NumUpak)
YInPack = Range("c10").Offset(0, NumUpak)GInPack = Range("c11").Offset(0, NumUpak)
```

```
If RInPack = UnitsInBox And YInPack = UnitsInBox And GInPack =UnitsInBox Then ' если упаковка заполнена
```

```
 MsgBox ("Packed !")
```

```
 ' Установить счетчик заполненных упаковок на единицу больше 
  Range("c13"). Offset(0, NumUpak) = 1 End If
```
End Sub

' процедура ожидания ms миллисекунд для улучшения визуализации Sub Wait(ms) Debug.Print Now() Sleep ms End Sub

Function InsertObj() ' выставить заготовку на конвейер и проверить ее цвет  $1 \text{bl1}:$  ans = Round(3 \* Rnd()) If ans  $= 0$  Then GoTo lbl1 If ans = 1 Then  $Clr = 255$ ' Red If ans  $= 2$  Then Clr = 65535 'Yellow If ans  $=$  3 Then Clr  $=$  5287936 ' Green Range("a1"). Select Selection.Interior.Color =  $C$ lr  $InsertObj = Chr$ 

End Function

программу Построить алгоритм и для параллельного заполнения нескольких упаковок.

#### Вопросы к защите

1 Какие переменные используются для управления процессом сортировки?

2 Каким образом построен алгоритм параллельного заполнения упаковок?

#### 4 Построение модели  $\mathbf{M}$ алгоритма управления робота-сборщика

#### Залание

По заданию, выданному преподавателем, построить алгоритм работы робота-сборщика, составить программу для его реализации.

По конвейеру в случайном порядке перемещаются заготовки  $N$  различных типов. Известна технологическая последовательность сборки.

Разработать алгоритм М-позиционной параллельной сборки изделия в технологической последовательности.

#### Порядок выполнения работы

Рабочее пространство робота содержит устанавливаемый параметр «Позиций для сборки» (рисунок 5). Информационные параметры - «Объем стека», «Собрано узлов», «Требуется», а также цветовая схема укомплектованных упаковок.

Схема взаимодействия элементов рабочего пространства представлена на рисунке 6.

На этой схеме элементы обозначены следующими именами (совпадающими с именами переменных в программе): Store - исходный накопитель или участок цеха, производящий детали по потребностям сборки; Convayor - конвейер, подводящий детали к участку сборки; Positions - позиции сборки; Stacks -

промежуточные накопители-стеки для невостребованных в текущий момент деталей.

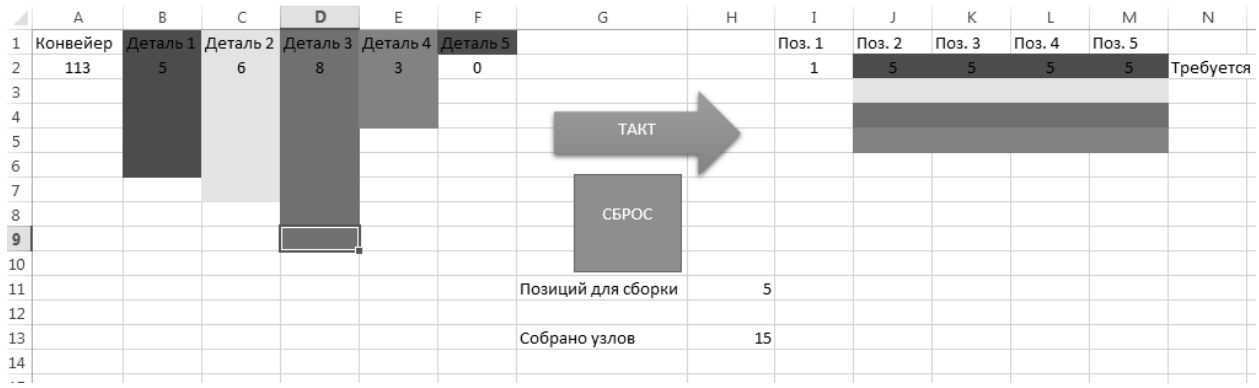

Рисунок 5 – Рабочее пространство робота

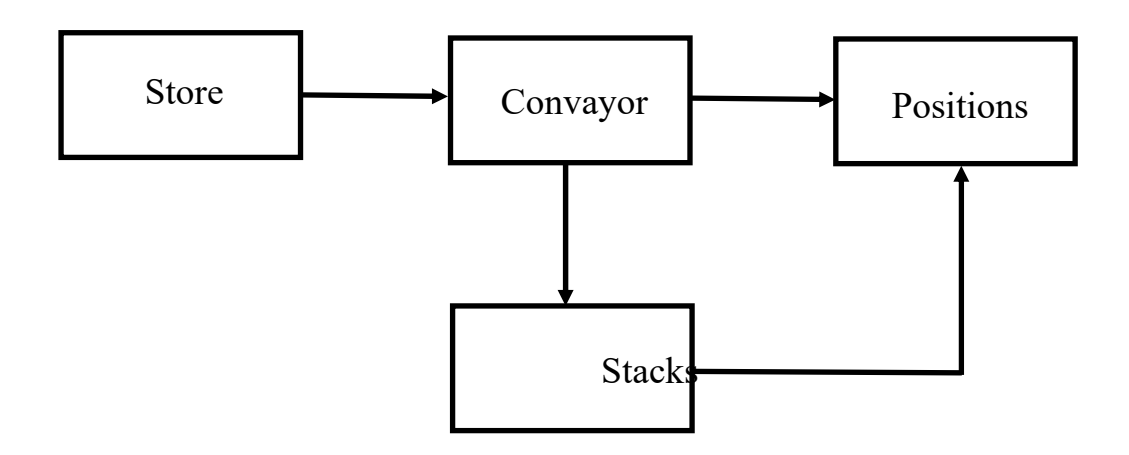

Рисунок 6 – Схема взаимодействия элементов рабочего пространства

Управляющий макрос для реализации такой схемы представлен ниже.

Declare Sub Sleep Lib "kernel32" (ByVal dwMilliseconds As Long)

```
Sub Main() 
     ans = Ins_stack_to_pos()
          ' перенести из стека (если он не пуст) на позицию 
     UnitIsReady <sup>'</sup> отправить узел (если он собран)
      Wait (500) ' ожидание 
     \text{clr} = \text{Ins} \text{ store} \text{ to } \text{konv}() ' подать деталь из накопителя на конвейер 
      Wait (500) 
     ans = Ins konv to pos(clr)
      ' подать деталь с конвейера (если требуется) на позицию
```

```
 Wait (500) 
    If ans = 0 Then ans = Ins konv to stack()
           ' убрать деталь в накопитель (если использование на 
 позиции ' невозможно) 
End Sub 
Sub UnitIsReady() 
   NPos = Range("h11") ' число позиций для сборки 
  For i = 1 To NPos
    Need = Range("h2"). Offset(0, i)' какая деталь требуется
    If Need = 6 Then ' убрать собранную позицию
        Range("h2:h6").Offset(0, i).Select 
        Selection.Interior.Color = xlNone 
       Range("h2").Offset(0, i) = 1
        NUnit = Range("h13") ' увеличить счетчик собранных узлов 
       Range("h13") = NULL + 1 Exit For 
     End If 
   Next i 
End Sub 
Sub Wait(ms) ' ожидание 
   Debug.Print Now() 
   Sleep ms 
End Sub 
Function Ins store to konv()
lbl1: ans = Round(5 * Rnd())If ans = 0 Then GoTo lbl1
     If ans = 1 Then \text{clr} = 255 ' Red
     If ans = 2 Then clr = 65535 'Yellow
     If ans = 3 Then clr = 5287936 'Green
     If ans = 4 Then clr = 15773696 ' Blue
     If ans = 5 Then clr = 10498160 'Magenta
      Range("a2").Select ' установить деталь на конвейер 
     Selection.Interior.Color = clr
     Range("a2") = Range("a2") + 1
```
Ins store to  $konv = ans'$  показать цвет

#### End Function

Function Ins konv to pos(ans)

If ans  $= 1$  Then clr  $= 255$  ' Red If ans  $= 2$  Then clr  $= 65535$  'Yellow If ans  $= 3$  Then clr  $= 5287936$  ' Green If ans  $=$  4 Then clr  $=$  15773696 ' Blue If ans  $= 5$  Then clr  $= 10498160$  'Magenta  $NPos = Range("h11")$ For  $i = 1$  To NPos  $Need = Range("h2")$ . Offset $(0, i)$ ' какая деталь требуется If Need  $=$  ans Then Range("a2").Select ' убрать с конвейера Selection.Interior.Color = xlNone Range("h2").Offset(Need - 1, i).Select ' перенести на позицию сборки Selection.Interior.Color = clr Range("h2").Offset(0, i) = Need + 1 ' требуется следующая деталь Ins konv to  $pos = 1$  ' сборка успешная Exit For Else Ins konv to  $pos = 0$  ' сборка не осуществлена End If Next i End Function Function Ins konv to stack() Range("a2").Select ' убрать деталь с конвейера clr = Selection.Interior.Color  $Range("a2")$ .Interior.Color = xlNone If  $\text{clr} = 255$  Then  $\text{Col} = 1$  ' определить номер стека If  $\text{clr} = 65535$  Then  $\text{Col} = 2$ If  $\text{clr} = 5287936$  Then  $\text{Col} = 3$ If  $clr = 15773696$  Then  $Col = 4$ If  $clr = 10498160$  Then  $Col = 5$ 

```
Vol = Range("a2"). Offset(0, Col) ' прочитать номер свободной позиции в стеке 
   Range("b2").Offset(Vol, Col - 1).Select ' перенести деталь в стек 
   Selection.Interior.Color = clr 
  Range("b2"). Offset(0, Col - 1) = Vol + 1 ' увеличить счетчик деталей в стеке 
  Ins konv to stack = 1End Function 
Function Ins stack to pos()
  NPos = Range("h11")For i = 1 To NPos
    Need = Range("h2"). Offset(0, i) ' требуется деталь
    If Need = 1 Then \text{clr} = 255 ' Red
    If Need = 2 Then \text{clr} = 65535 'Yellow
    If Need = 3 Then \text{clr} = 5287936 ' Green
    If Need = 4 Then clr = 15773696 'Blue
    If Need = 5 Then clr = 10498160 'Magenta
    Vol = Range("a2"). Offset(0, Need)' объем стека
    If Vol \sim 0 Then ' если стек не пуст
       Range("a2").Offset(0, Need) = Vol - 1 ' уменьшить объем стека 
        Range("a2").Offset(Vol - 1, Need).Select 
        ' удалить деталь из стека 
        Selection.Interior.Color = xlNone 
       Range("h2").Offset(0, i) = Need + 1
        ' перенести деталь из стека на конвейер 
        Range("h2").Offset(Need - 1, i).Select 
        Selection.Interior.Color = clr 
      End If 
   Next i 
End Function
```
Sub Reset() ' сброс и очистка рабочего поля Range("A2:F36").Select Selection.Interior.Pattern = xlNone

 Range("I2:M6").Select Selection.Interior.Pattern = xlNone

 Range("B2").Select  $ActiveCell. FormulaR1Cl = "0"$ Selection.AutoFill Destination:=Range("B2:F2"),Type:=xlFillDefault

 Range("I2").Select ActiveCell.FormulaR1C1 = "1" Selection.AutoFill Destination:=Range("I2:M2"),Type:=xlFillDefault End Sub

По заданию преподавателя сформировать различные последовательности сборки, исследовать влияние параметров системы на ее производительность.

#### *Вопросы к защите*

1 Каким образом формируется последовательность параллельных заданий?

2 Какие показатели определяют производительность системы?

#### **Список литературы**

1 **Масленникова, О. Е.** Основы искусственного интеллекта: учебное пособие / О. Е. Масленникова, И. В. Гаврилова. – 2-е изд., стер. – Москва: ФЛИНТА,  $2013. - 282$  c.

2 **Осипов, Г. В.** Методы искусственного интеллекта / Г. В. Осипов. – Москва: Физматлит, 2011. – 296 с.

3 **Рутковская, Д.** Нейронные сети, генетические алгоритмы и нечеткие системы / Д. Рутковская, М. Пилиньский, Л. Рутковский. – Москва: Горячая линия-Телеком, 2007. – 452 с.

4 **Ярушкина, Н. Г.** Основы теории нечетких и гибридных систем: учебное пособие / Н. Г. Ярушкина. – Москва: Финансы и статистика, 2004. – 320 с.

5 Нейронные сети. STATISTICA Neural Networks: пер. с англ. – Москва: Горячая линия-Телеком, 2000. – 182 с.

6 **Биргер, И. А.** Техническая диагностика / И. А. Биргер. – Москва: Машиностроение, 1978. – 240 с.